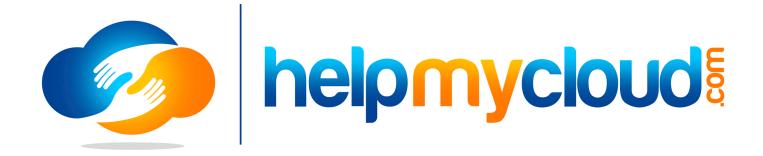

# HelpMyCloud Support Policy

| HelpMyCloud Support                    | 2  |
|----------------------------------------|----|
| Ticket Processing Time                 | 2  |
| Solution Processing Options            | 3  |
| Support Models                         | 3  |
| Marketplace                            | 3  |
| Subscription                           | 3  |
| Ticket Service Level Agreements (SLAs) | 4  |
| Launchpad                              | 5  |
| Open a New Ticket                      | 5  |
| How to Open a New Ticket               | 6  |
| My Tickets                             | 6  |
| Company Tickets                        | 7  |
| Ticket View                            | 8  |
| Company Settings                       | 9  |
| User Settings                          | 10 |
| Changing a Password                    | 10 |

# HelpMyCloud Support

At HelpMyCloud, our expert consultants provide on-going support for your business needs. HelpMyCloud support augments SuccessFactors support by placing you in a better position to communicate issues to SAP SuccessFactors and by increasing in-house efficiencies. Our consultants work with clients everyday on implementation work, therefore they continue to stay up to date with current SuccessFactors quarterly updates. In order to be more efficient HelpMyCloud tries to tie clients and consultants together to work together for the long term. This way the consultants will become familiar with the environment they will be working on. HelpMyCloud provides complete satisfaction to your support needs with our expertise, ticket processing, timing, interactive support, and end-to-end commitment.

With HelpMyCloud Support the client will receive:

### Expertise

• All HelpMyCloud consultants are certified in SuccessFactors, many with Professional level certifications, and they will become familiar with the configuration and SuccessFactors instances of their respective clients.

#### **Ticket Processing**

• Consultant profiles are available on the HelpMyCloud website so clients can become familiar with their experience and certification in respective module.

#### Timing

• HelpMyCloud support is based on a client's specific needs. There is no escalation periods to multiple tiers; tickets are directly routed to the appropriate consultants in the beginning.

#### **Interactive Support**

• There are multiple options for communicating with your support consultant including; the HelpMyCloud ticket response, email, phone, or screen sharing.

### End-to-End Commitment

• The client will work with the same consultant from the initial ticket response through the implemented enhancement or solution.

### **Ticket Processing Time**

As a client, there is a designated place to submit a "ticket". By logging into the HelpMyCloud account, a ticket, which is a problem/issue/request that needs a quick solution, can be easily created. Once a ticket is opened, the HelpMyCloud Customer Service Manager(CSM) assigned to the account will review the ticket, estimate the workload, research all possible solutions, access the client system when appropriate, then document and provide recommendation solution. It is also possible that the CSM will engage other resources to assist with the solution. Marketplace tickets will be a billed at a baseline of 2 hours and will need to be approved by the client if the ticket is estimated to take over 2 hours.

# **Solution Processing Options**

Convert to Deliverable Ticket

- □ The solution response is reviewed by the client.
- □ The client then requests action to be taken by the consultant to implement the solution.

Convert to SuccessFactors Ticket Management

- □ When solutions require SAP SuccessFactors Support, there will be an option to allow the the consultant to open the ticket on behalf of the customer.
- □ Based on their expertise, the consultant will be better positioned to manage the ticket with SuccessFactors Support and provide a more timely and higher quality response to resolve the issue for the client.

Statement of Work

- When the solution recommendation from the consultant goes beyond the scope of a deliverable ticket, the client can request a Statement of Work(SOW) from our team.
- □ The SOW will be reviewed by HelpMyCloud for accurate pricing and work will not begin until agreed upon by the client.

# Support Models

HelpMyCloud has two support models allowing clients to purchase support tailored to their specific needs.

Marketplace

The Marketplace support model offers on-demand support service for SAP SuccessFactors and is cost effective with flexible pricing without any lock-ins or fixed contract agreement.

Benefits:

- □ Flexible pricing allows for "pay as you go" per ticket so there is zero commitment.
- □ Rapid ticket response for convenience.
- □ Top-notch consultants available for ongoing support in a remote fashion.

### Subscription

The Subscription support model offers guaranteed support service for SAP SuccessFactors through assured ticket processing and ticket Service Level Agreements (SLA).

Benefits:

- Guaranteed ticket processing by our dedicated support team.
- Guaranteed SLAs contracted agreement levels.
- □ Scalable pricing if planned support levels are exceeded.

- Significant discounting based on subscription plan levels selected when compared to a standard Time & Material contract.
  - Price discounting requires a 12 month subscription plan. The plan package levels can be adjusted month-to-month offering maximum flexibility and client can cancel support at any point during the subscription period.
- Quality warranty committed ticket oversight based on consultant level expertise.
- □ Rollover Banking (Hrs)
  - □ Each tier has a specific percentage of available hours to rollover to the next month.
  - □ This is a feature available for the subscription model only.

# Ticket Service Level Agreements (SLAs)

| Ticket Services                                     |                                       |
|-----------------------------------------------------|---------------------------------------|
| Business Hours For Initial Ticket Pick-up           | 8                                     |
| Business Hours for Targeted Ticket Completion Hours | 16                                    |
| Ticketing Research Environment                      | SF Test and Production                |
| Support Interaction - Ticket Discussion             | ✓                                     |
| Support Interaction - Phone                         | ✓                                     |
| Support Interaction - Email                         | ✓                                     |
| Support Interaction - Screen Share                  | ✓                                     |
| Premium Direct Assignment Available                 | ✓                                     |
| Deliverable Tickets Completed In:                   | SF Test and Production<br>Environment |

# Launchpad

The HelpMyCloud Launchpad is setup to provide clients with insight into their account and ticket flow in a organized, easy to view homepage. Users will see updates from their conversations with theHelpMyCloud consultants on the right side of the Launchpad. This will allow the client to see updates on current tickets being worked on and provide a simple area to communicate with the consultant.

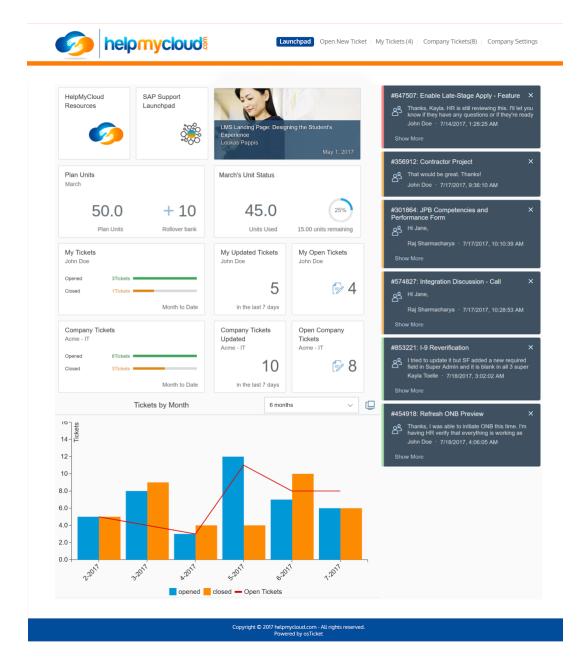

# Open a New Ticket

HelpMyCloud.com was designed to give SuccessFactors admins an easy line of communication directly to the expert HelpMyCloud consultants. Therefore, creating a ticket is as simple as sending an email.

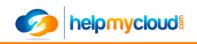

### Open a New Ticket

| Module Type:*                                                                                                    | — Select a Module Type — | ,         |
|----------------------------------------------------------------------------------------------------|--------------------------|-----------|
| Company:                                                                                                    |                          | <b>-</b>  |
| Name:                                                                                                    |                          |           |
| Email:                                                                                                    |                          |           |
| Ticket Details                                                                                                    |                          | 7         |
| Subject: *                                                                                                    |                          |           |
| Details:<br>I         I         I <thi< th=""> <thi< th=""> <thi< th=""> <thi< td=""><td></td><td>Draft Sav</td></thi<></thi<></thi<></thi<> |                          | Draft Sav |
| Details on the reason(s) for open                                                                                                    | ng the ticket.           |           |
| Attachments:                                                                                                    |                          | Browse    |
|                                                                                                    | Normal 🔻                 |           |

### How to Open a New Ticket

reate Ticket Reset Cancel

- □ Select the SuccessFactors module that relates to ticket.
- Client's Company/Name/Email will be filled in automatically
- □ Fill in the subject line similar to an email subject line.
- □ Please be as specific as possible when filling out the details section.
  - The client will have access to a rich text editor so it is easy to format the message with bulleted/numbered lists, bold/italic/underlining, pictures, files to help organize the message.
- The client has the ability to insert as many images as needed and are able to annotate these with notes.
- □ Feel free to attach one file if needed.
  - □ If multiple file attachments is needed, first zip them up, then attach the zip.
  - □ Please, do not upload any sensitive or confidential information.
- Select a priority level: On Hold, Low, Normal, High, or Emergency.
- Once done simply click "Create Ticket".
  - □ Note: If you click "Reset" it will reset all the fields to default (empty).

### My Tickets

"My Tickets" will give you a searchable list of all the tickets that have been created.

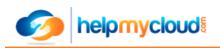

# My Tickets

| → Any Status →<br>✓ Open (1)<br>Closed (1)<br>Showing 1-1 of 1 Open Tickets |            |        |                                           |             |                         |                           |                           |  |  |  |
|-----------------------------------------------------------------------------|------------|--------|-------------------------------------------|-------------|-------------------------|---------------------------|---------------------------|--|--|--|
| Ticket #                                                                    | Create     | Status | Subject                                   | Module      | Total Solution<br>Units | Solution Units this month | Solution Units last month |  |  |  |
| 304597                                                                      | 03/20/2018 | Open   | Create new Atom for OLD QA<br>instance in | Integration | 0.0                     | 0.0                       | 0.0                       |  |  |  |

Page: [1]

- The client may perform simple searches using the text search field and the view will be sorted by ticket status.
- □ The ticket number is a clickable link to an expanded ticket view.
- □ If necessary, there is an option to export the current viewable list to a .csv file by clicking "Export Tickets".

### **Company Tickets**

The "Company Tickets" page is a replica of the "My Tickets" page except it will show all the tickets for the entire account. Access to this page is a permission that can be set individually for each user.

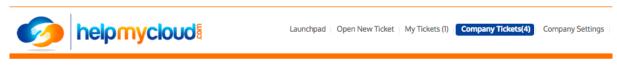

## Company Tickets

| howing 1-4 | 4 of 4 Open Tick | kets <u>Exr</u> | port Tickets | Open (4)            | € Go 🗘                                    |                   |                 |                            |                                 |                                 |
|------------|------------------|-----------------|--------------|---------------------|-------------------------------------------|-------------------|-----------------|----------------------------|---------------------------------|---------------------------------|
| Ticket #   | Create<br>Date   | Status          | Substatus    | Module              | Subject Text                              | Created<br>By     | Assigned<br>To  | Total<br>Solution<br>Units | Solution<br>Units this<br>month | Solution<br>Units last<br>month |
| 265704     | 02/20/2018       | Open            | New          | Employee<br>Central | HR Router role                            | Kelly<br>Doe      | Tommy<br>Tester | 25.0                       | 0.0                             | 0.0                             |
| 964427     | 03/20/2018       | Open            | New          | Employee<br>Central | New daily batch job<br>failing            | Bill<br>Jean      | Tommy<br>Tester | 0.0                        | 0.0                             | 0.0                             |
| 304597     | 03/20/2018       | Open            | New          | Integration         | Create new Atom for<br>OLD QA instance in | John<br>Doe       | Tommy<br>Tester | 0.0                        | 0.0                             | 0.0                             |
| 415746     | 04/30/2018       | Open            | New          | Integration         | New payrole data                          | Garrison<br>Smith | Annka<br>Tester | 0.0                        | 0.0                             | 0.0                             |

## **Ticket View**

Clicking on the ticket number in either "My Tickets" or "Company Tickets" open my details about that specific ticket. This is where the ticket conversation will be housed and any additional important information for the open items.

| et #304              | -597°              |              |                   |  |
|----------------------|--------------------|--------------|-------------------|--|
| Ticket Status:       | Open               | Company:     | Demo Inc.         |  |
| Department:          | Support            | Name:        | John Doe          |  |
| Create Date:         | 03/20/2018 5:58 pm | Email:       | hmctst1@gmail.com |  |
| Module<br>Type:      | Integration        | Assigned To: | Tommy Tester      |  |
| Priority<br>Level:   | On Hold            |              |                   |  |
| Ticket<br>Substatus: | New                |              |                   |  |

Subject : Create new Atom for OLD QA instance in Bomi

03/20/2018 5:58 pm Description :

We would like assistance in creating a new boomi atom for our OLD QA instance

| To be: | st assi | ist you | , plea | ise b                    | e spe | cific a | nd d | letaile | ed. |      |   |     |    |    |   | Draft Saved |
|--------|---------|---------|--------|--------------------------|-------|---------|------|---------|-----|------|---|-----|----|----|---|-------------|
|        | ۹.,     | в       | I      | $\underline{\mathrm{U}}$ | Ŧ     | :=      | i    | ≡       | Ē   | (das | € | , a | 90 | ₹, | _ |             |
| Rep    | oly *   |         |        |                          |       |         |      |         |     |      |   |     |    |    |   |             |
|        |         |         |        |                          |       |         |      |         |     |      |   |     |    |    |   |             |
|        |         |         |        |                          |       |         |      |         |     |      |   |     |    |    |   |             |
|        |         |         |        |                          |       |         |      |         |     |      |   |     |    |    |   |             |
|        |         |         |        |                          |       |         |      |         |     |      |   |     |    |    |   |             |
|        |         |         |        |                          |       |         |      |         |     |      |   |     |    |    |   |             |
| _      |         |         |        |                          |       |         |      |         |     | 1    |   |     |    |    |   |             |
|        |         |         |        |                          |       |         | 6    | rows    | se  |      |   |     |    |    |   |             |
| Pos    | t Re    | ply     | Re     | set                      | Ca    | ince    | L    |         |     |      |   |     |    |    |   |             |

- □ There is an area to add a response to the ticket in the reply field.
  - □ Similar to the "Open Ticket" page, there is a rich text editor to provide detailed communication.
- □ Additional attachments can be provided by clicking "Browse".
  - □ One attachment per reply is allowed, if more is needed, please create a zip file.
- □ Click "Post Reply" to submit the communication to the consulants.
  - □ If you click "Reset" the reply field and attachment will be set to default (empty).

# **Company Settings**

The "Company Settings" page is sometimes referred to as the account admin page. This page is for updating account information and managing users. Access to this page is a permission that can be set individually for each user.

| 🧑 h               | <b>elpmyc</b> l | DUC   | Launchpad   Open New Ticket   My Tickets (1)   Company Tickets(4)   Company Sett |
|-------------------|-----------------|-------|----------------------------------------------------------------------------------|
|                   |                 |       |                                                                                  |
| Compa             | ny Inforr       | natic | n                                                                                |
| compu             |                 | natio | // I                                                                             |
| Date Joined:2018- | 03-20 19:39:07  |       |                                                                                  |
| Company Name:     | Demo Inc.       | Â     | Primary Client Contact:                                                          |
| Address 1:        | 123 Prime St.   |       | First Name:                                                                      |
| Address 2:        | Suite 1000      |       | Last Name:                                                                       |
| City:             | Gotham City     |       | Title:                                                                           |
| State:            | New York        |       | Email:                                                                           |
| Zip Code:         | 12345           |       | Phone:                                                                           |
|                   |                 |       | Primary Billing Contact:                                                         |
|                   |                 |       | First Name:                                                                      |
| Preferred Invoice |                 |       | Last Name:                                                                       |
| Billing Method:   | Email 🗘         |       | Title:                                                                           |
|                   |                 |       | Email:                                                                           |
|                   |                 |       | Phone:                                                                           |

To update company information, simply fill in the fields and click "Update". If "Reset" is clicked, the fields will be reset to their original values.

# Configured Users

| 4 u | sers               |                             |                     |                      |                        |      |  |  |  |
|-----|--------------------|-----------------------------|---------------------|----------------------|------------------------|------|--|--|--|
|     | User Name          | Email                       | View Co.<br>Tickets | View Co.<br>Settings | Created On             |      |  |  |  |
|     | Richelle<br>Garcia | richellegarcia@demoinc.comx | YES                 | YES                  | 2018-05-11<br>14:06:23 | Edit |  |  |  |
|     | Anthony<br>Scott   | tonyscott@demoinc.comx      | YES                 | YES                  | 2018-05-11<br>14:09:01 | Edit |  |  |  |
|     | Lynnette<br>Brooks | lynetterbrooks@demoinc.comx | YES                 | YES                  | 2018-05-11<br>14:09:45 | Edit |  |  |  |
|     | James<br>Shoop     | jamesshoop@danainc.comx     | YES                 | YES                  | 2018-05-11<br>14:10:30 | Edit |  |  |  |
|     |                    |                             |                     |                      |                        |      |  |  |  |
| Ac  | d new user         | Reset user password(s)      | emove selected      | user(s)              |                        |      |  |  |  |

□ In order to add a user, reset a password or remove a user:

- □ To add a user click "Add new user" and fill out the window. A new temporary password will be sent to the email address associated with that user.
- □ To edit an existing user click the "Edit" button next to the user. This will allow you to change the user's privileges.
- □ To reset a user password or remove a user click the checkbox to select the user(s) then hit either the "Reset user password(s)" or "Remove selected user(s)" button.

Removing a user just removes their access. All tickets and conversations will not be lost or removed. If needed, tickets can be re-assigned by contacting the HelpMyCloud administrator.

### **User Settings**

To update your user settings click "Settings" in the top menu bar next to your name.

|                                 |                        | John Doe Settings - Log Out                                    |
|---------------------------------|------------------------|----------------------------------------------------------------|
| 🧑 helpmy                        | Cloud                  | Launchpad   Open New Ticket   My Tickets () Company Tickets(4) |
| Change Passy                    | vord for hr            | nctst1@gmail.com                                               |
| enunger usst                    |                        |                                                                |
| Please insert your old password | and the new password y | bu want to use                                                 |
| Old Provide                     | -                      |                                                                |
| Old Password                    | -                      |                                                                |
| New Password                    | Ð                      |                                                                |
| Retype New Password             | ۲                      |                                                                |
|                                 |                        |                                                                |
| Change Password Reset Can       | cel                    |                                                                |
|                                 |                        |                                                                |

### Changing a Password

- □ Change user password: To change the password first click on the "Settings" link.
- Put in the existing password in the top field, then fill out the new password in the next two fields and click "Change Password"
  - □ The new password must conform to the following rules:
    - 1. Must be at least 8 characters long
    - 2. Must include at least one number
    - 3. Must include at least one lower case letter
    - 4. Must include at least one upper case letter
    - 5. Must include at least one special character (!@#\$%^&\*()-+=\_)